Fiche pratique la-vie-scolaire

# **La clôture annuelle**

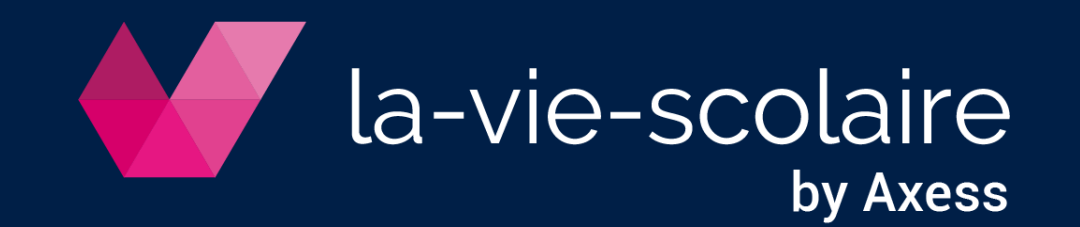

## Contrôlez l'état de la facturation avant clôture

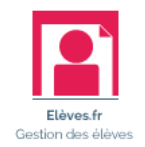

- ➢ Accès : Facturation > Clôture annuelle
- 1 | Vérifiez que tous vos transferts en comptabilité ont été réalisés. Cliquez sur  $\alpha$  pour obtenir le détail.

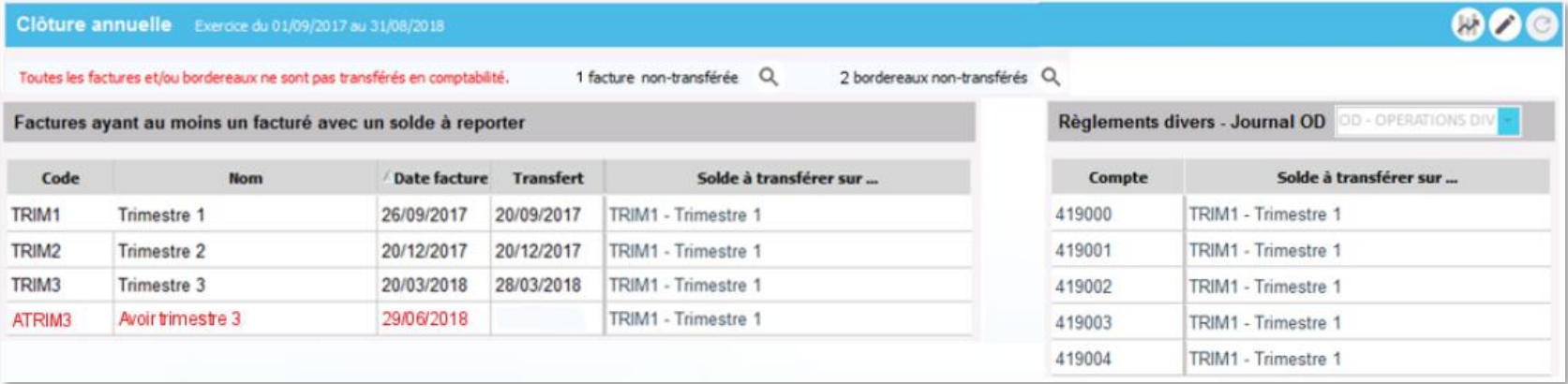

#### 2 | Editez les extraits comptables

- Balance
- Grand livre
- Journal des encaissements
- **EXECUTE:** Annulation des règlements

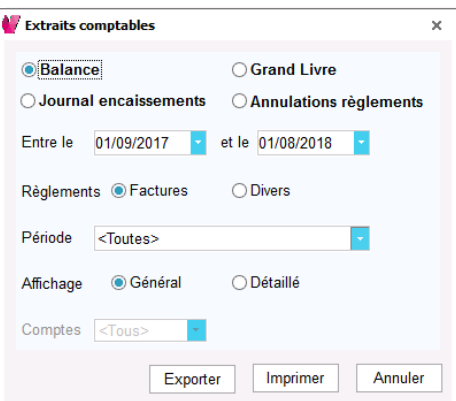

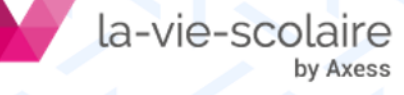

## Préparez la clôture annuelle

- ➢ Accès : Facturation > Clôture annuelle
- 1 | Cliquez sure puis sélectionnez la facture sur laquelle reporter le solde de chaque facture.

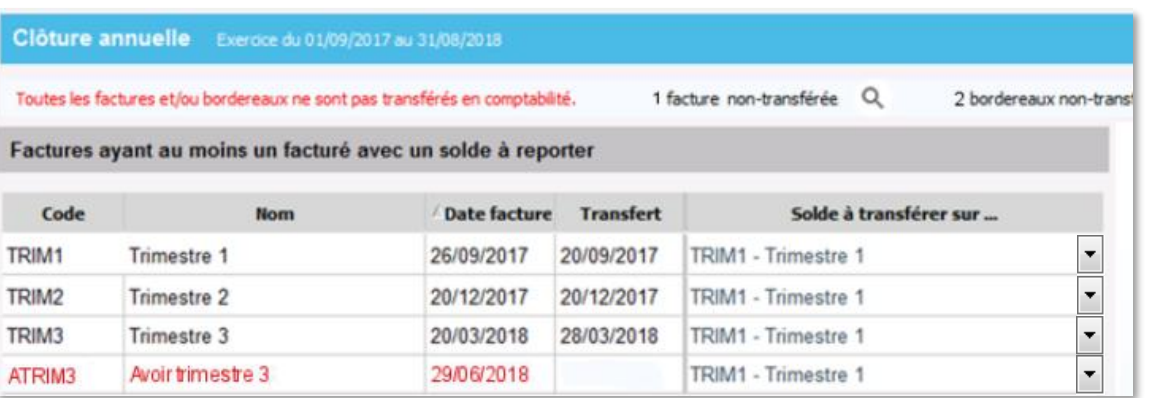

 *Choisissez <Aucune> pour abandonner le report de solde d'une période.*

2 | Indiquez sur quel journal d'OD et sur quelle facture reporter les comptes d'acomptes.

 $3$  | Cliquez sur  $\vee$  pour valider

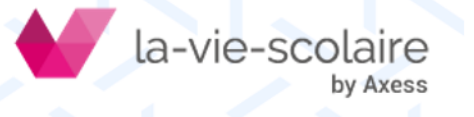

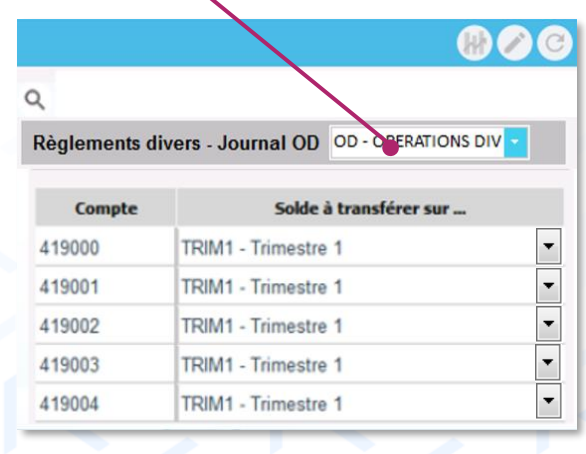

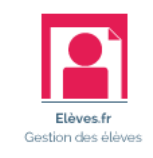

## Lancez la clôture annuelle

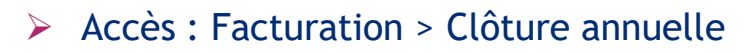

#### *La clôture annuelle est autorisée du 20/08 au 30/09 de l'exercice à clôturer.*

1 | Cliquez sur  $\mathbb C$  pour lancer la clôture annuelle.

2 | Si vous gérez des comptes d'acomptes, enregistrez le fichier permettant leur transfert en comptabilité lorsque Elèves.fr vous le propose.

3 | Imprimez la liste des facturés n'ayant plus d'enfants actifs dans l'établissement mais pour lesquels il existe un solde à acquitter.

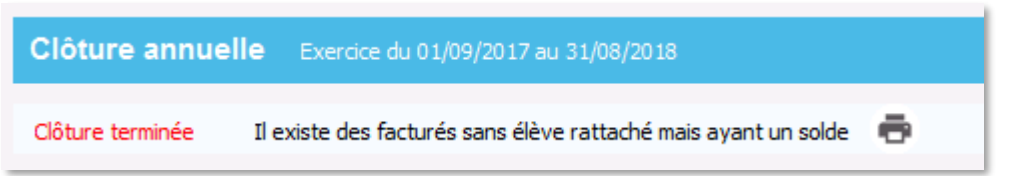

*Attention ! Ce document ne pourra plus être imprimé par la suite.*

#### La clôture annuelle :

- ✓ reporte le solde des factures sur l'exercice suivant
- ✓ reporte les comptes d'acompte sur l'exercice suivant
- ✓ crée le fichier de transfert en comptabilité pour les comptes d'acomptes
- ✓ interdit la saisie de tout élément sur l'exercice clôturé

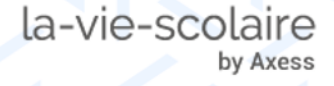

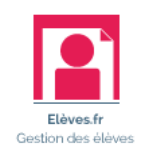

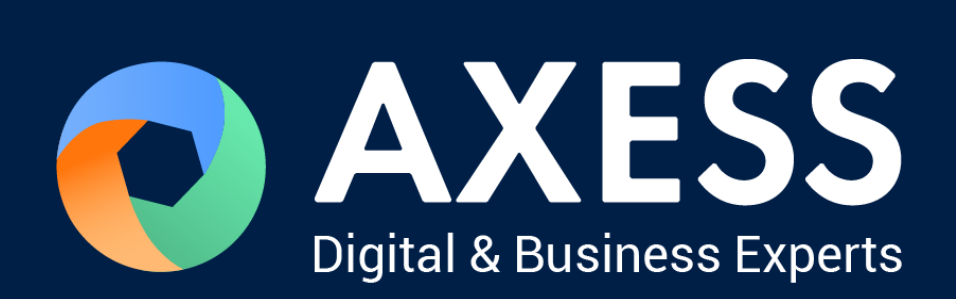

### [www.axess.fr](http://www.axess.fr/)